## eBudde Tutorials Updating Girl Delivery (DLVR)/Inhand (INHAND) Orders

When a transaction is made for girl delivery or in hand purchases, the quantities and flavors must be added as a transaction in eBudde. Follow the steps below to add quantities and flavors of cookies purchased with girl delivery or through the mobile cookie app.

- 1. Open the "Girl Orders"tab. DLVR/INHAND orders will show a negative balance due. This is because the payment has been recorded, but the cookies have not been entered and charged in eBudde.
- 2. Find a Girl Scout with a negative balance due and click her name.

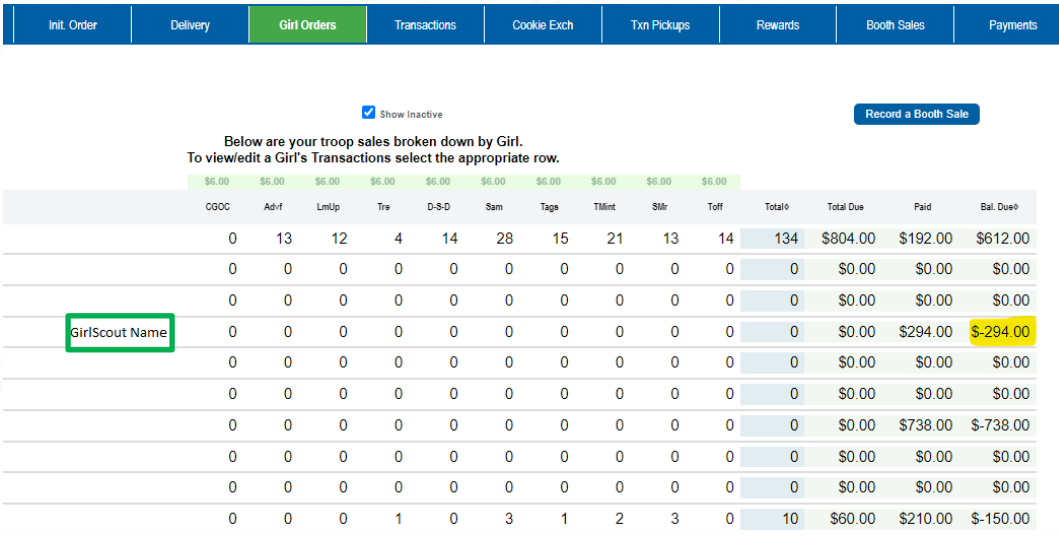

- 3. Find the DLVR or INHAND transaction and copy the number.
- 4. Open digital cookie and search for the corresponding transaction number. Here you will see the flavors and quantities of cookies ordered. Note: do not include cookies purchased for donation. Donated cookies, even if part of a DLVR or INHAND order, will show up as a separate DON transaction.
- 5. In eBudde, click the "+Order" Button

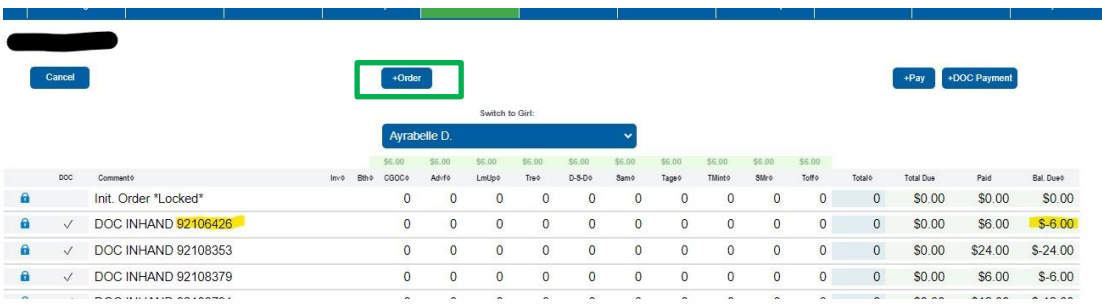

- 6. Add a note and include the transaction number, if possible, so you know which order this completes.
- 7. Enter the number of boxes sold in each flavor column.
- 8. Leave the "paid" field blank. Remember, the original transaction already shows the amount paid by the customer.
- 9. Click "Save"
- 10. Once the quantities and flavors for all DLVR and INHAND purchases have been added, the total balance due on the Girl Orders tab should be \$0.00.

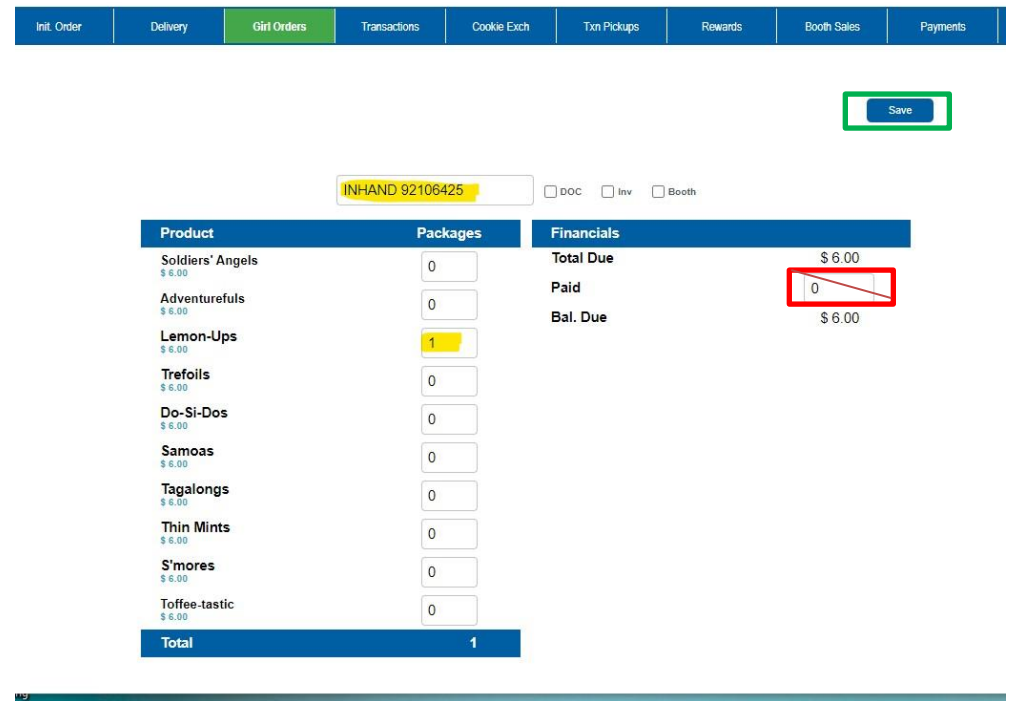